## Read & Write 12 Install & Set-up Instructions

Read & Write offers support with everyday tasks like reading text out loud, understanding unfamiliar words, researching assignments and proofing written work. It's designed in line with the principles of UDL (Universial Design for Learning). Go the Texthelp website below to download Read & Write

Click the link here to access the website: [Texhelp Read & Write](https://www.texthelp.com/en-us/products/read-write/read-write-for-education/) Website

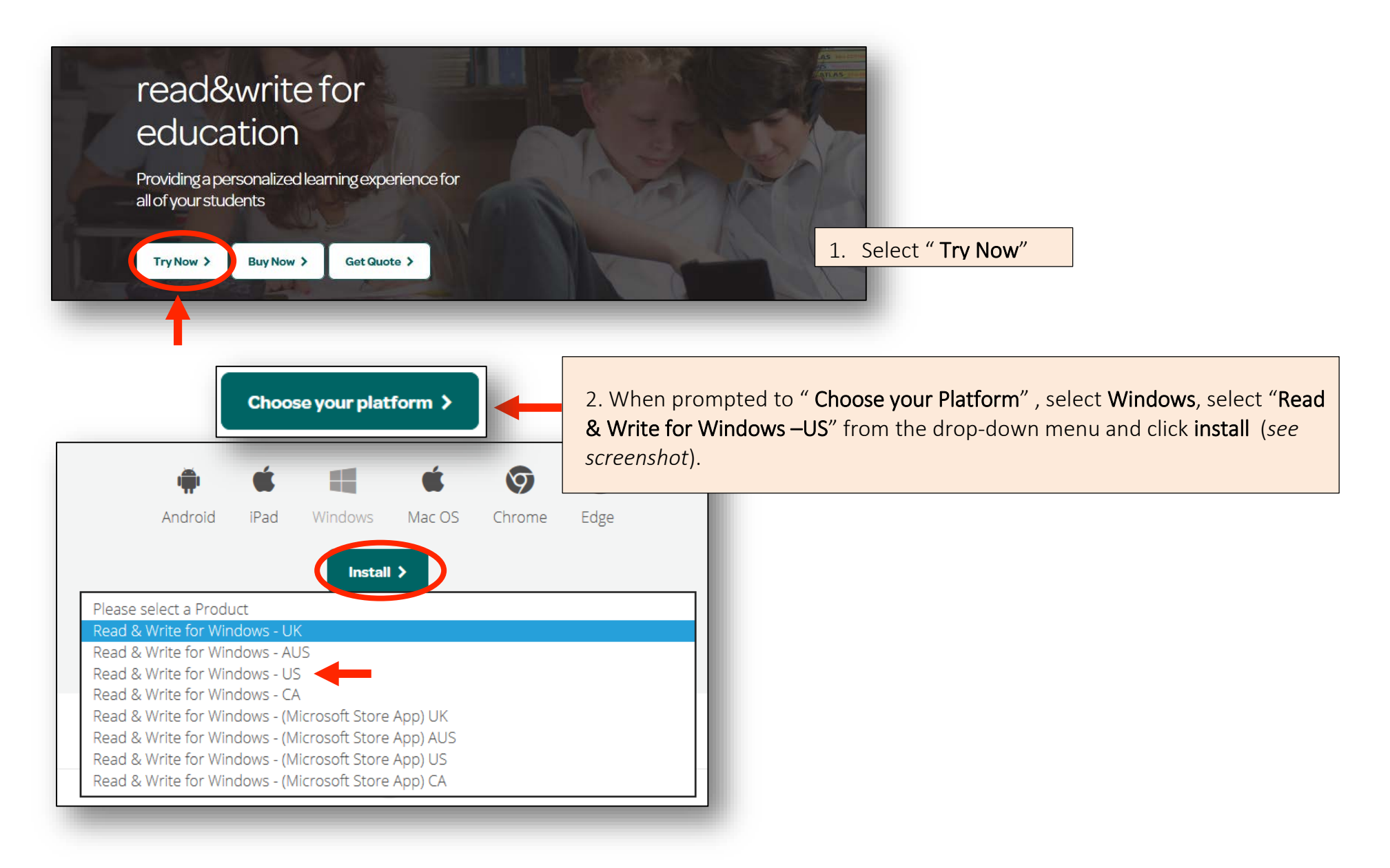

What do you want to do with read&write.exe (635 MB)? From: fastdownloads2.texthelp.com

**Run** 

3. If prompted "What do you want to do with read&write.exe?"click Run

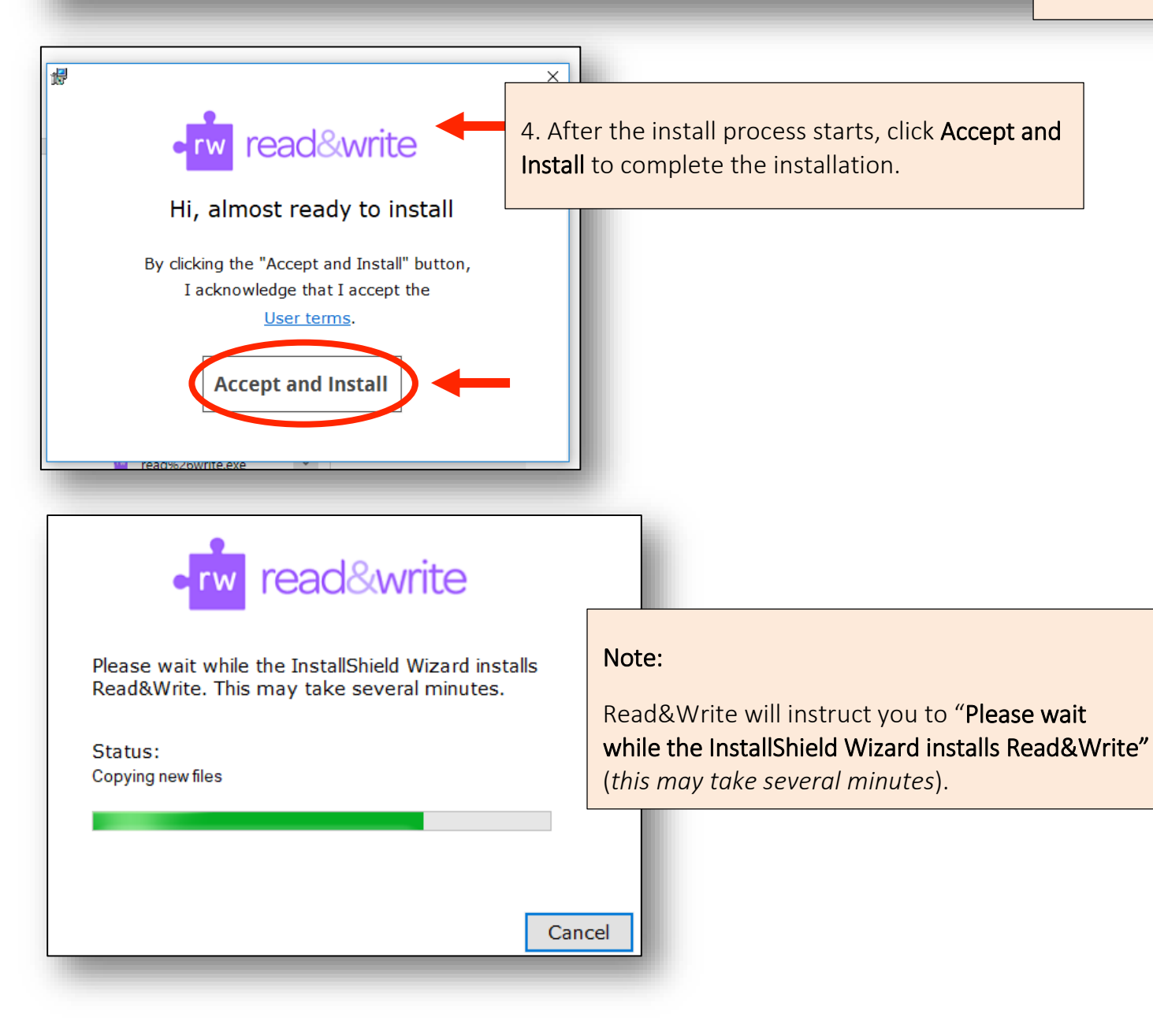

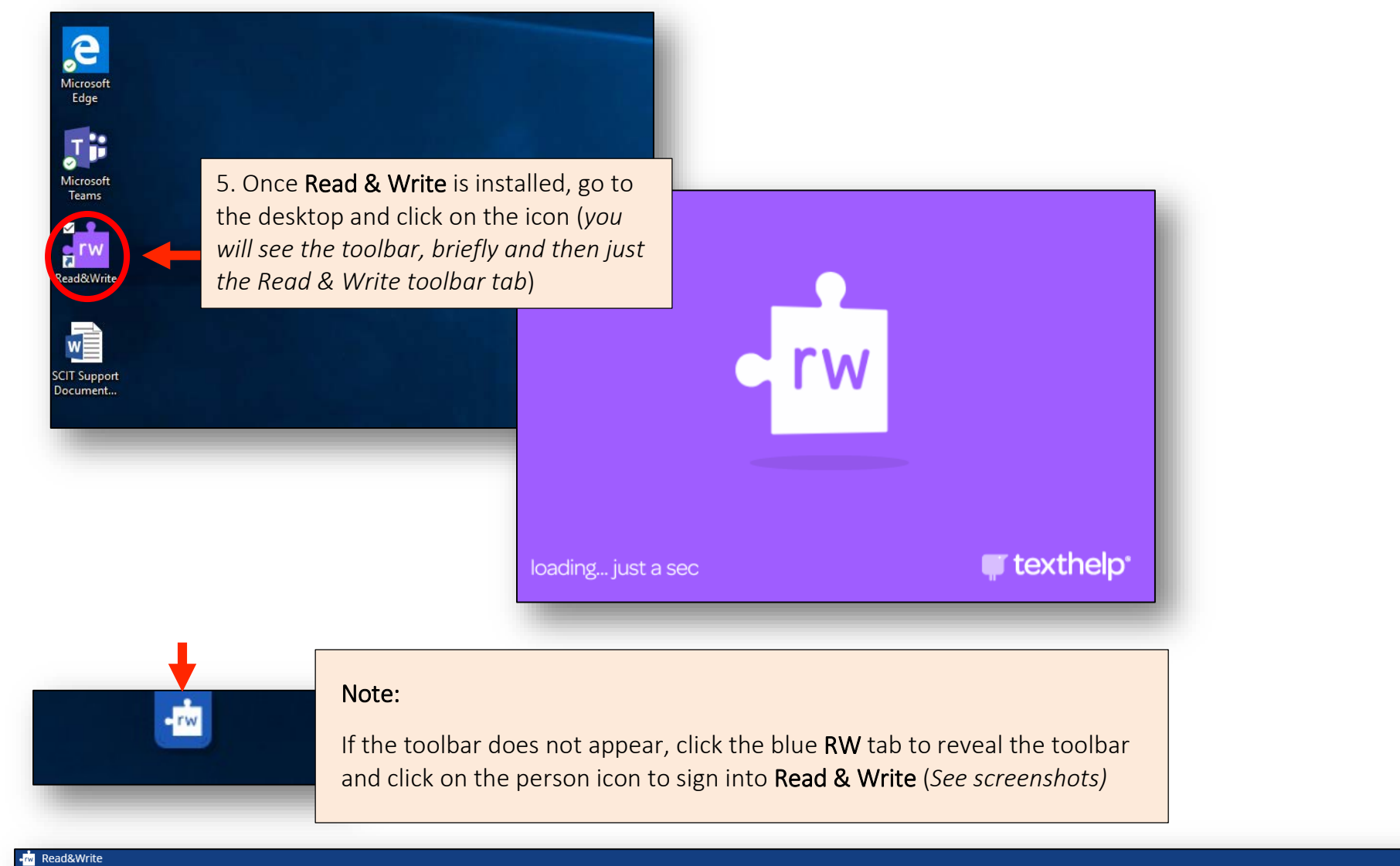

Ô

## COMENTINIRG QUOX & 22220 ED

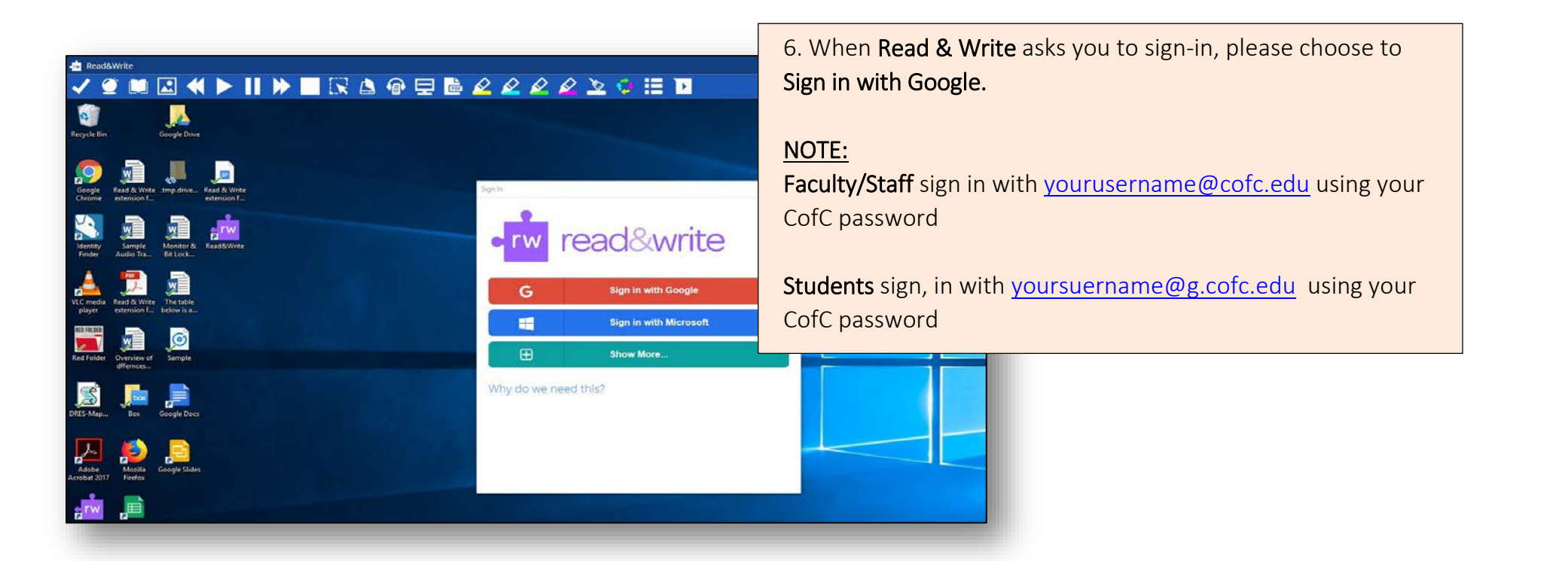

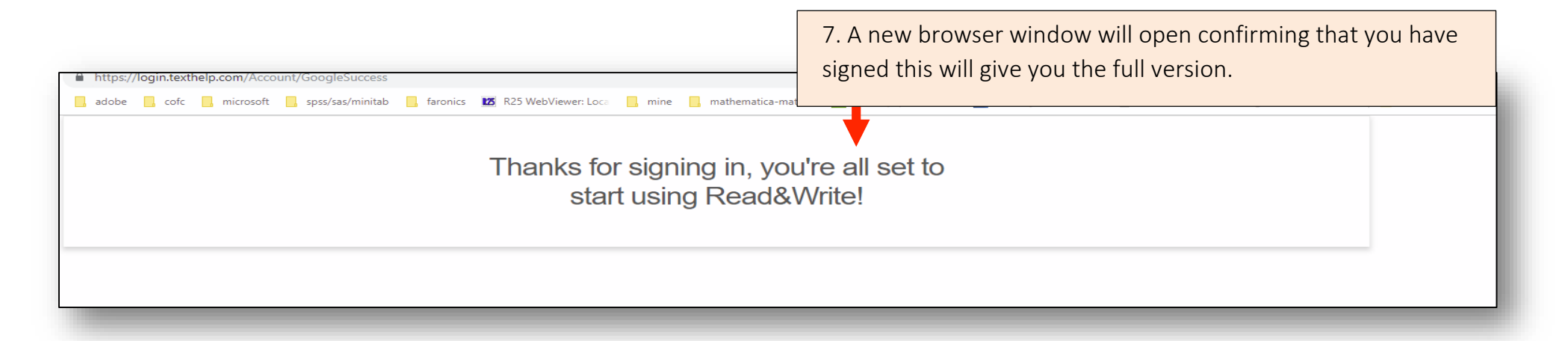

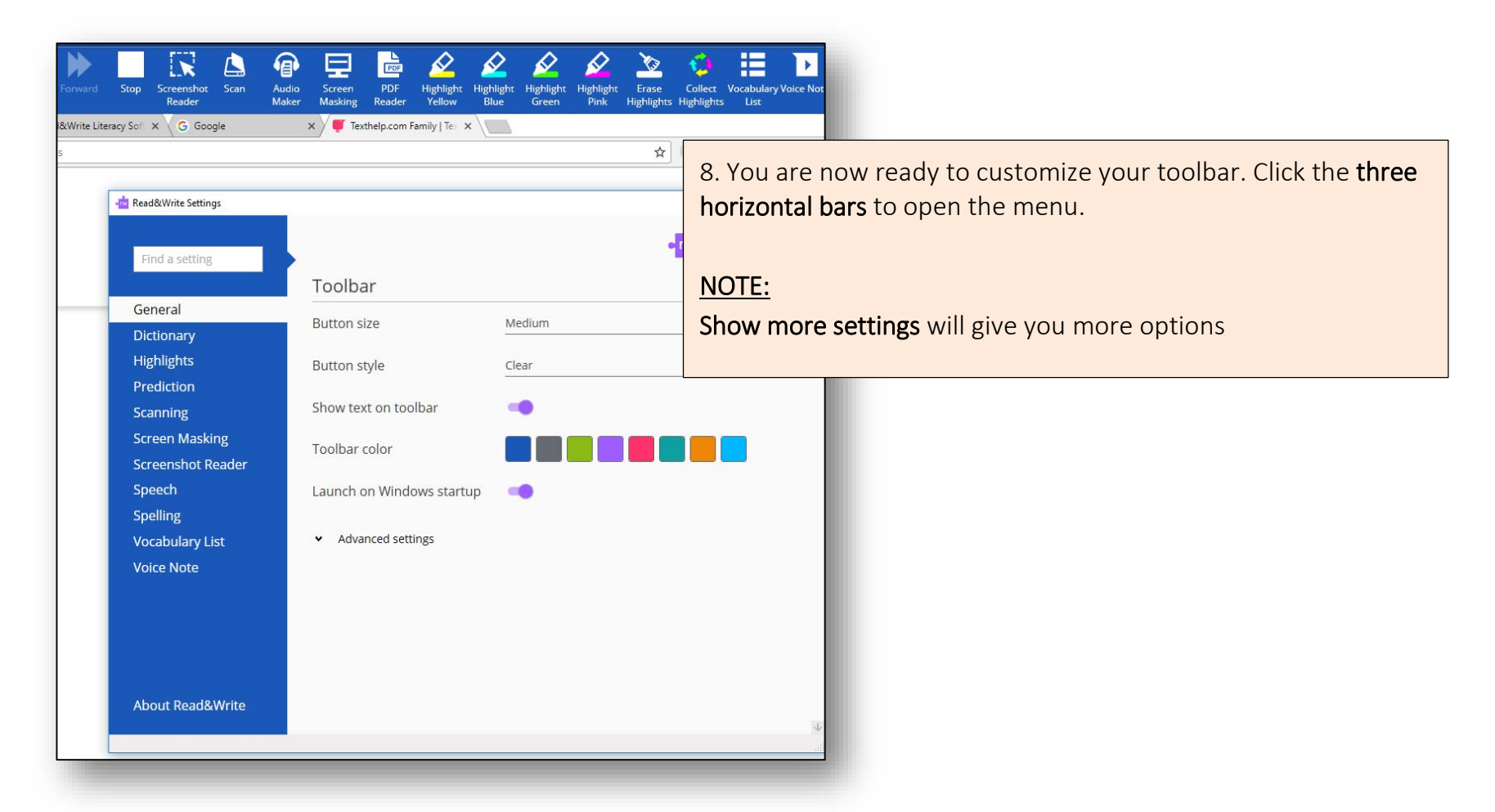

Choose Show text on toolbar to more easily identify the tools you will want to use

Read & Write also has helpful videos on using the different tools

[Read & Write 12 How-to Videos](https://www.youtube.com/watch?v=dg9dFklcl8Y&list=PLvSZbmGbKpCQEi1OB-nu-wA5KexHppO9C)

For assistance, on the web, visit <https://help.cofc.edu/> or visit one of our three IT Support Service locations at the Education Center atrium, Addlestone Library Access & Instruction Desk, or Bell Building 525.